Komunikator JA-62GSM jest elementem systemu serii JA-63K(R) Profi firmy Jablotron. Jest przeznaczony do komunikacji za pośrednictwem sieci GSM. Instaluje się go bezpośrednio w obudowie centrali alarmowej. Urządzenie posiada następujące funkcje:

- − raportowanie zdarzeń za pośrednictwem SMS (maks. do 8 numerów telefonu)
- − raportowanie zdarzeń za pośrednictwem połączenia głosowego z głosowymi komunikatami ostrzegawczymi (mak. 7 różnych komunikatów)
- zdalne sterowanie i programowanie systemu za pośrednictwem telefonu (przez wykonanie połączenia i wykorzystanie nawigacji głosowej lub za pomocą instrukcji SMS)
- zdalne sterowanie urządzeniami podłączonymi do wyjść programowalnych centrali alarmowej
- − transmisja danych do 2 niezależnych Stacji Monitorowania Alarmów (SMA)
- − zdalne programowanie funkcji dla SMA za pomocą aplikacji internetowej
- − **Brak możliwości rejestracji komunikatora na stronie www.gsmlink.cz**

Urządzenie powinno być instalowane przez przeszkolony personel techniczny, posiadający ważny certyfikat wydany przez autoryzowanego dystrybutora.

# **1. Instalacja w centrali alarmowej**

Jeśli zakupili Państwo moduł komunikatora oddzielnie, należy najpierw zainstalować go w centrali alarmowej JA-63KR Profi w następujący sposób:

- a) **Odłączyć centralę alarmową od źródła zasilania** (od sieci i baterii)
- b) Przymocować komunikator wkrętami w centrali alarmowej i **podłączyć jego przewód** do płyty głównej.
- c) Przymocować samoprzylepną antenę GSM wewnątrz plastikowej obudowy centrali alarmowej i podłączyć antenę do komunikatora. **Ostrzeżenie: nie włączać zasilania centrali alarmowej, jeżeli antena nie jest podłączona do modułu GSM, gdyż może to spowodować poważne uszkodzenia!!!**

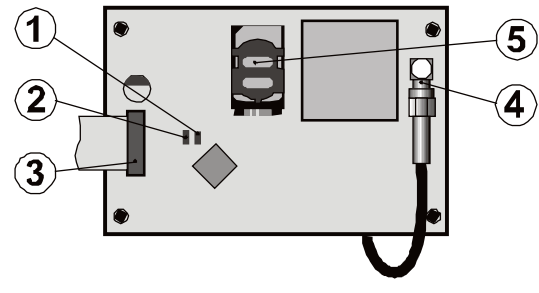

Rys. 1 Opis komunikatora:

Opis: 1. Czerwona dioda sygnalizująca połączenie z siecią GSM; 2. Zielona dioda sygnalizująca zwykły tryb pracy; 3. Złącze centrali alarmowej; 4. Złącze anteny GSM; 5. Karta SIM

# **2. Początkowe zasilanie komunikatora**

Po zamontowaniu komunikatora w centrali alarmowej i podłączeniu anteny GSM należy:

- 1. **Przygotować odpowiednią kartę SIM.** Powinna być aktywowana (najpierw w telefonie komórkowym należy sprawdzić, czy działa poprawnie). Na karcie SIM powinny być aktywne następujące usługi: SMS, dane (GPRS), połączenia głosowe i CLIP (identyfikacja połączeń przychodzących). Jeśli karta wymaga kodu PIN podczas włączania telefonu, **należy przy pierwszym użyciu telefonu dezaktywować żądanie kodu PIN**, np. dla telefonu Nokia: Menu / Ustawienia / Ustawienia zabezpieczeń / Żądanie kodu PIN / Wył., jeśli karta SIM żąda kodu PIN, należy go wprowadzić, patrz [6.17](#page-3-0). Komunikator może działać z kartą typu prepaid, ale zalecamy wykorzystanie karty abonamentowej, ponieważ zwiększa ona niezawodność działania.
- 2. **Włożyć kartę SIM do komunikatora** (aby otworzyć uchwyt karty, lekko popchnąć obudowę do góry).
- 3. Włączyć zasilanie centrali alarmowej (sieciowe i baterię). Czerwona dioda komunikatora powinna być zapalona = rejestracja w sieci GSM. **Następnie dioda powinna zgasnąć w ciągu minuty = rejestracja przebiegła pomyślnie.**
- 4. Jeśli czerwona dioda zacznie po chwili migać, należy wyłączyć zasilanie centrali alarmowej, włożyć kartę SIM do telefonu i sprawdzić, czy rejestruje się w sieci w pobliżu centrali alarmowej i nie żąda do tego kodu PIN.
- 5. **Zamknąć obudowę centrali alarmowej.** System alarmowy powinien znajdować się w trybie serwisowym. W przeciwnym razie wpisać kod serwisowy (domyślne ustawienie fabryczne: F06060) przy rozbrojonym systemie alarmowym.
- 6. Wpisać **99101** aby ustawić **komunikaty tekstowe** i głosowe komunikatora **w języku angielskim.**
- 7. Wpisać 888, aby zmierzyć siłę sygnału GSM (powinna się wyświetlić cyfra z zakresu 0–9). Niezawodność działania zapewni cyfra **nie niższa od 3**. Przy słabym sygnale należy zmienić lokalizację centrali alarmowej lub wypróbować kartę SIM innego dostawcy usług GSM (nie zaleca się używania anten GSM o dużym wzmocnieniu ani kierunkowych – patrz [6.2](#page-2-0) Pomiar siły sygnału GSM).
- 8. Przy wystarczającej sile sygnału GSM należy sprawdzić funkcje komunikatora (sterowanie systemem za pomocą telefonu komórkowego itp.). Patrz poniższe punkty.

**Ostrzeżenie: W przypadku instalacji w pobliżu granicy państwa, gdzie występują wahania siły sygnału, prawdopodobne jest przechodzenie na sieć zagraniczną. Dlatego też zalecamy blokowanie funkcji roamingu na karcie SIM, by uniknąć niepotrzebnie wysokich opłat za połączenia (szczegółowe informacje można uzyskać u operatora sieci GSM).**

# **3. Funkcje komunikatora dla użytkownika**

Poniżej opisano wszystkie funkcie komunikatora. Instalator powinien pokazać użytkownikowi, jak obsługiwać funkcje wykorzystane w danej .<br>instalacji.

### **3.1. Informacja o zdarzeniach na telefon użytkownika**

Komunikator raportuje zdarzenie jakie miały miejsce w systemie Profi, wysyłając SMS i/lub wykonując połączenie telefoniczne a następnie odtworzenie komunikat głosowy. Zgłoszenia mogą być wysyłane maksymalnie na 8 numerów telefonu. Najczęściej używane opcje raportów ustawiono fabrycznie, ale można je dostosować do potrzeb użytkownika.

#### *Uwagi:*

- − *Transmisje, jeżeli istnieją, do Centrum Monitorowania Alarmów mają absolutny priorytet (patrz [7.4\)](#page-5-0).*
- − *Połączenia głosowe służą zwykle do zwrócenia uwagi użytkownika na raport szczegółowy przesłany za pośrednictwem SMS. Jeżeli raportowanie przez SMS jest aktywne, komunikator najpierw wyśle komunikaty SMS, a dopiero później zacznie wybierać podane numery.*
- − *Odtwarzanie wiadomości można wyłączyć, naciskając # na klawiaturze telefonu. Klawiatura przełączy się w tryb symulacji klawiatury systemowej i komunikaty nie będą przesyłane na inne numery.*

### **3.2. Czasowe ustawienie telefonu jako klawiatury systemu**

Można obsługiwać system zdalnie dzięki czasowemu ustawieniu telefonu jako klawiatury:<br>a) wybrać nur

- a) wybrać numer karty SIM komunikatora<br>b) po 15 sekundach połaczenia system od
- b) po 15 sekundach połączenia system odpowie i poprosi o kod
- c) na klawiaturze telefonu wpisać poprawny kod dostępu do centrali alarmowej – kod przypisany do telefonu (patrz rozdział [6.6](#page-2-1)) lub uzyskać dostęp zdalny, korzystając z kodu serwisowego do zdalnego dostepu  $(domv$ ślnie  $0000$
- d) po wprowadzeniu kodu system powiadomi o aktualnym statusie i włączy tryb symulacji klawiatury
- e) połączenie można zakończyć przez zakończenie rozmowy. Połączenie zakończy się samoczynnie, jeśli w ciągu minuty nie wprowadzą Państwo żadnych danych
- f) maksymalna dopuszczalna długość połączenia telefonicznego wynosi 30 minut

#### *Uwagi:*

- − *w podobny sposób do zdalnego sterowania systemem można wykorzystać telefon stacjonarny pod warunkiem, że posiada wybieranie tonowe (DTMF)*
- − *nie należy zbyt szybko wprowadzać sekwencji w telefonie, sygnał każdego klawisza potrzebuje określoną ilość czasu (zależy to od danego aparatu telefonicznego i jakości połączenia GSM)*
- − *Kod serwisowy do uzyskania dostępu zdalnego domyślnie ustawiono na 0000*

#### <span id="page-0-0"></span>**3.3. Instrukcje SMS do zdalnego sterowania systemem**

Komunikator sprawdza wszystkie przychodzące wiadomości SMS, a jeśli zawierają one instrukcje dla systemu, wykona je. Każdy komunikat z instrukcjami powinien mieć następujący format:

# **Kod\_instrukcje**

# (tj. poprawny kod spacja instrukcja)

# **SET (UZBRÓJ) 1234**

Poprawny kod = dowolny poprawny kod w systemie (np. 1234) zapisany w centrali alarmowej

Domyślne teksty instrukcji, ustawione fabrycznie (do edycji – patrz polecenie TXT).

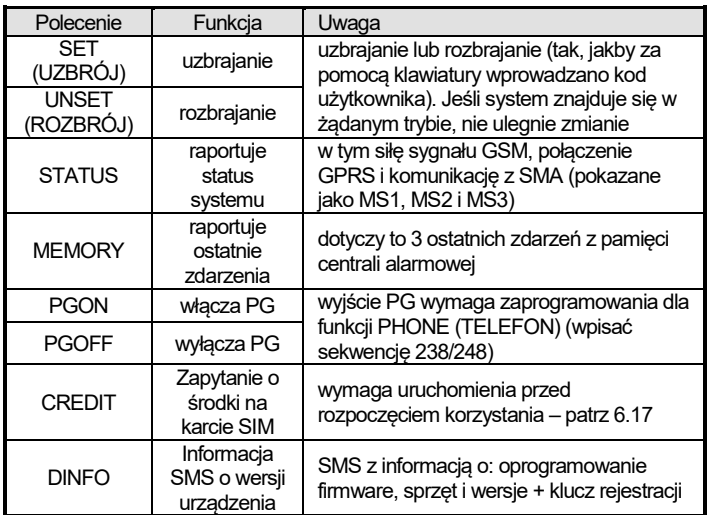

Tab. 1 Polecenia SMS

Przykład przez wysłanie: "SET kod" (SET spacja poprawny kod) system zostanie uzbrojony (status już uzbrojonego systemu nie ulegnie zmianie)

# *Uwagi:*

- − *polecenia UZBRÓJ i ROZBRÓJ zawsze wymagają podania kodu dostępu*
- − *system potwierdzi realizację instrukcji SMS za pomocą wiadomości zwrotnej, jeśli ta funkcja jest aktywna*
- − *teksty instrukcji SMS nie uwzględniają wielkości liter, dozwolone są wyłącznie znaki ASCII*
- − *teksty instrukcji SMS mogą zawierać kilka instrukcji oddzielonych przecinkiem*
- − *jeżeli, wysyłając instrukcję, nie są Państwo pewni, czy do wiadomości SMS zostaną automatycznie dodane inne teksty (np. korzystając z internetowej bramki SMS), proszę wpisać instrukcję w postaci: %instrukcja kod%%*
- − *poprawny kod można wprowadzić także automatycznie, patrz [6.6.](#page-2-1)*

# **4. Programowanie komunikatora przez użytkownika**

Konfiguracja komunikatora przez użytkownika przebiega przez wprowadzanie sekwencji za pomocą klawiatury systemu Profi. Do sterowania wybranymi parametrami lub ich konfiguracji można wykorzystać instrukcje SMS.

Konfiguracja za pomocą klawiatury systemu jest możliwa wyłącznie, kiedy centrala alarmowa jest w **trybie użytkownika** (w przeciwnym razie należy wpisać F0 kod master przy rozbrojonym systemie – domyślne ustawienia fabryczne to 1234). Modyfikacja wartości ustawionych w komunikatorze przebiega przez wprowadzanie sekwencji programowalnych (patrz [Tab. 7\)](#page-10-0).

**Nacisnąć przycisk #, aby opuścić tryb użytkownika** lub anulować prowadzanie kodu w przypadku wprowadzenia błędnego numeru.

Jeśli w ustawieniach centrali alarmowej aktywowano konfigurację numerów telefonu w trybie użytkownika (sekwencja 251 w centrali alarmowej Profi), w trybie użytkownika można ustawić następujące parametry komunikatora, wpisując poniższe sekwencje, zaczynające się od 8:

- − Skonfigurować numery telefonu M1 do M8
- − Wybrać zdarzenia do zgłaszania za pośrednictwem komunikatu SMS i połączenia
- − Zmierzyć siłę sygnału GSM
- − Ograniczyć liczbę wysyłanych wiadomości SMS
- − Nagrywać wiadomości głosowe

### **4.1. Konfiguracja numerów telefonu do raportowania**

Komunikator raportuje zdarzenie w systemie Profi, wysyłając SMS i/lub wykonując połączenie i przesyłając komunikat głosowy. Raportowanie można zaprogramować dla najwyżej 8 numerów telefonu.

Najczęściej żądane raporty przypisano do pamięci numerów telefonu fabrycznie, należy więc jedynie zaprogramować numery telefonów do poszczególnych pamięci:

Przegląd raportów przypisanych do nr telefonów (można to zmienić, patrz [6.4](#page-2-2))

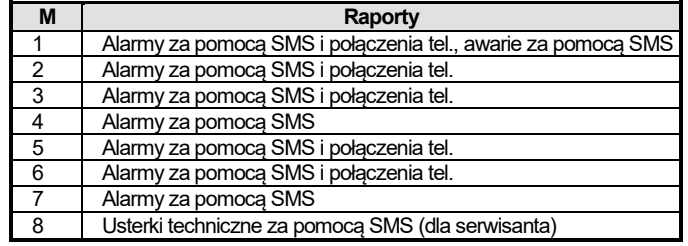

tab. 2 Raporty przypisane do pamięci numerów telefonu M1 do M8

Aby zaprogramować numery telefonów do pamięci M, w trybie użytkownika/serwisu należy wpisać poniższą sekwencję:

#### **81 M xxx...x F0**

gdzie:

**M** to numer pamięci 1 do 8

**xxx...x** to numer telefonu (maks. 20 cyfr)

Aby wykasować numer z pamięci M, należy wpisać: **81 M F0**

*Przykład:* wprowadzenie **81 5 777 777 777 F0** zachowa numer 777777777 w pamięci M5 (alarmy raportowane będą za pośrednictwem SMS i połączenia tel. z wiadomością głosową).

#### *Uwagi:*

- − *W systemie dzielonym przy zmianie strefy czujki, korekcie reakcji czujki itp. należy wejść w tryb logowania na 1 s i opuścić go przed opuszczeniem trybu serwisowego. W ten sposób zmiany zostaną zapisane w komunikatorze.*
- − *Dodanie F9 przed pierwszą cyfrą wstawi znak "+" na potrzeby formatu międzynarodowego numerów telefonu.*
- − *Tekst raportu SMS zawiera nazwę instalacji, typ zdarzenia, nazwę źródła zdarzenia, datę i godzinę. Na przykład: "Raport z Twojego alarmu: konfiguracja 47: urządzenie godzina 11:27 01.08".*
- − *Jeśli na dany numer należy zgłaszać inne zdarzenia lub teksty, zmienić ustawienia komunikatora (patrz [6.4,](#page-2-2) [6.7](#page-2-3) i [tab.](#page-8-0) 5, wykaz zdarzeń, które można zgłaszać na telefon oraz ich domyślne ustawienia fabryczne).*

# **5. Menu głosowe do sterowania za pośrednictwem telefonu**

Komunikator posiada nawigację głosową do zdalnego sterowania podstawowymi funkcjami systemu (konieczne jest włączenie dostępu zdalnego za pomocą telefonu). Menu posiada domyślne raporty głosowe w wielu językach – żądany język można wybrać przez wprowadzenie sekwencji **991 xx** (patr[z 6.1](#page-2-4)). Nawigacja głosowa przebiega następująco:

- − *Po 15 sekundach połączenia tel. komunikator odpowie i zażąda poprawnego kodu.*
- − *Po wprowadzeniu ważnego kodu do dostępu zdalnego system zgłosi aktualny status (zawsze 1x) i otworzy tryb symulacji klawiatury, umożliwiając wprowadzenie sekwencji do sterowania/programowania.*
- − *Po wprowadzeniu poprawnego kodu dostępu, system będzie uzbrojony/rozbrojony i potwierdzi status systemu. System sygnalizuje błędny kod serią dźwięków.*
- − *Podczas wprowadzania sekwencji do programowania, poprawną sekwencję potwierdza pojedynczy dźwięk, zaś niepoprawna zostaje odrzucona i sygnalizuje ją seria dźwięków.*
- − *Kiedy system znajduje się w trybie serwisowym/użytkownika, kod podlega weryfikacji, a kiedy zostanie uznany za poprawny, usłyszą Państwo: "Tryb serwisowy, symulacja klawiatury".*
- − *Po wprowadzeniu sekwencji 892 wejdą Państwo do trybu nagrywania wiadomości głosowych.*

# **6. Programowanie instalacji**

Aby proces programowania przebiegał najwygodniej i był najpełniejszy, należy wykorzystać oprogramowanie Comlink uruchomione na komputerze, podłączone lokalnie w miejscu instalacji lub zdalnie za pośrednictwem internetu.

Komunikator można programować, także wprowadzając sekwencje za pomocą klawiatury systemu lub instrukcji programowania SMS.

Programowanie za pomocą klawiatury systemu jest możliwe, wyłącznie jeśli centrala alarmowa jest w trybie serwisowym. W przeciwnym razie należy wpisać **kod serwisowy** \*0 (domyślne ustawienia fabryczne: 6060) przy rozbrojonym alarmie. W celu uzbrojenia wpisać sekwencje programowania (patrz [Tab. 7](#page-10-0) sekwencje do programowania komunikatora). **Nacisnąć przycisk #, aby opuścić tryb serwisowy** lub anulować wprowadzanie kodu w przypadku wprowadzenia błędnego numeru.

#### <span id="page-2-4"></span>**6.1. Ustawienie języka komunikatora**

Język wiadomości tekstowych i menu głosowego używanego przez komunikator można skonfigurować instrukcją:

**991 xx**

#### gdzie:

**xx** jest numerem określającym język – patrz poniższy wykaz:

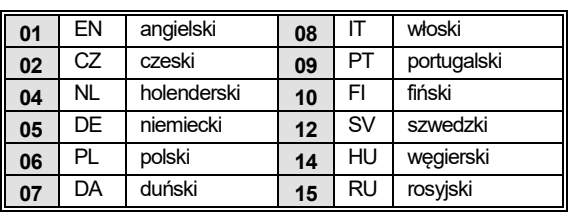

# *Przykład: Wprowadzenie 99101 ustawi język angielski.*

# *Uwagi:*

- − *wpisanie 00 zresetuje komunikaty tekstowe i głosowe do domyślnych wartości fabrycznych w aktualnie wybranym języku.*
- − *ustawić język przed edycją tekstu w systemie (zmiana języka zmieni tekst na domyślne ustawienia fabryczne)*
- − *Ustawiony język nie ulegnie zmianie podczas resetowania*

*Domyślne ustawienia fabryczne: 99101 = angielski*

#### <span id="page-2-0"></span>**6.2. Pomiar siły sygnału GSM**

Dobra jakość sygnału GSM jest niezbędna do niezawodnego działania komunikatora. Wpisać **888**, by zacząć pomiar siły sygnału GSM. Klawiatura wyświetli siłę sygnału w zakresie 0 do 9 i pomiar powtarzany będzie co sekundę – nowe dane wskaże sygnał dźwiękowy. Ten tryb pozwala użytkownikom znaleźć właściwe miejsce dla anteny komunikatora. **Nacisnąć klawisz #, aby opuścić tryb pomiaru.**

Siła sygnału powinna wynosić co najmniej 3. W miejscach o słabym sygnale zalecamy wykorzystanie karty SIM innego operatora GSM.

**Ostrzeżenie: nie zalecamy wykorzystania kierunkowej anteny GSM do komunikatora (moduł będzie się wówczas komunikował tylko z jedną bazową stacją komórkową). Komunikator zwykle komunikuje się z co najmniej trzema bazowymi stacjami komórkowymi (połączenie jest bardziej stabilne). Nie zaleca się także wykorzystania anteny o dużym wzmocnieniu – sygnał przekazywany na odległość ponad 30 km nie zapewnia standardowej funkcji GSM ze względu na upływ czasu podczas transmisji.**

## **6.3. Konfiguracja numerów telefonu i zdarzeń**

Domyślną, fabryczną listę zgłaszanych zdarzeń i ich przypisanie do numerów telefonu M1 do M8 (tabela 1) można zmienić. Pełny wykaz zdarzeń podlegających zgłoszeniu zawiera tabela 6.

Można wybrać, czy zdarzenie ma być zgłaszane za pośrednictwem SMS czy połączenia tel., czy też na oba te sposoby.

Każde zdarzenie posiada wstępnie zaprogramowany, domyślny, fabryczny tekst SMS (można go zmienić – patr[z 6.7\).](#page-2-3)

# <span id="page-2-2"></span>**6.4. Konfiguracja raportu SMS**

Aby skonfigurować zdarzenia do zgłaszania za pośrednictwem SMS, wpisać:

# **82 M uu x**

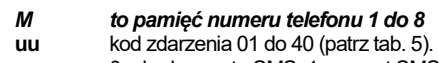

**x** 0 = brak raportu SMS, 1 = raport SMS

*Przykład*: Jeśli zaprogramowano **82 8 03 1** i dojdzie do aktywacji alarmu pożarowego (zdarzenie 03 w tabeli), zostanie on zgłoszony za pośrednictwem SMS na numer telefonu zapisany w pamięci M8.

# <span id="page-2-5"></span>**6.5. Konfiguracja wiadomości głosowych**

Aby skonfigurować zdarzenia do zgłoszenia komunikatem głosowym, należy wpisać:

**83 M uu x**

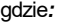

gdzie:

- **M** to pamięć numeru telefonu 1 do 8
- **uu** kod zdarzenia 01 do 40 (patrz [tab. 5\).](#page-8-0) **x** 0 = brak połączenia tel. telefonicznego, 1 = połączenie
- JA-62GSM Komunikator GSM 3/12 MLD53602

*Przykład:* Jeśli zaprogramowano **83 1 03 1** i dojdzie do aktywacji alarmu pożarowego (zdarzenie 03 w tabeli), komunikator wykona połączenie na pierwszy numer zapisany w pamięci i będzie powtarzał: Twój system zgłasza alarm pożarowy.

# *Uwagi:*

- − *Połączenia tel. głosowe służą zwykle do zwrócenia uwagi użytkownika na raport szczegółowy przesłany za pośrednictwem SMS. Jeżeli raportowanie przez SMS jest aktywne, komunikator najpierw wyśle komunikaty SMS, a dopiero później zacznie wybierać numery.*
- − *Transmisje, jeżeli istnieją, do Centrum Odbioru Alarmów mają absolutny priorytet (patrz [7.4\).](#page-5-0)*
- − *Odtwarzanie wiadomości można wyłączyć, naciskając # na klawiaturze telefonu. Klawiatura przełączy się w tryb symulacji klawiatury i komunikaty nie będą przesyłane na inne numery.*

#### <span id="page-2-1"></span>**6.6. Przypisanie kodu dostępu do zaprogramowanych numerów telefonu**

Ten parametr służy do identyfikacji użytkownika podczas połączenia tel. głosowego. W tym celu należy wpisać:

#### **84 M xxxx**

#### *gdzie:*

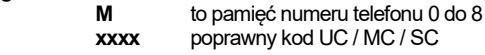

#### *Uwagi:*

- − *Wprowadzone kody nie muszą odpowiadać kodowi użytkownika określonemu w centrali alarmowej*
- − *Pozycja 0 = kod serwisowy do dostępu zdalnego,*

*Domyślne ustawienia fabryczne: brak kodu, 0000 – kod serwisowy do dostępu zdal*

# <span id="page-2-3"></span>**6.7. Edycja tekstu SMS i instrukcji**

Komunikator zawiera różne domyślne, fabryczne ciągi tekstowe, używane do tworzenia raportów SMS i tekstów instrukcji SMS. Język tekstu można ustawić – patrz [6.1](#page-2-4). Te ciągi tekstowe można edytować lokalnie za pomocą oprogramowania ComLink lub zdalnie, wysyłając następujące instrukcje SMS:

#### **kod\_TXT\_n,tekst,n,tekst,......n,tekst**

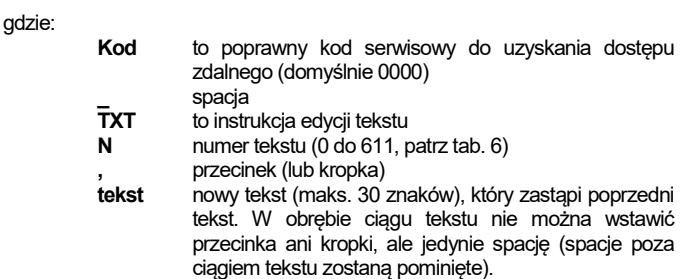

#### *Uwagi:*

- − *Pojedyncza instrukcja TXT w wiadomości SMS może zmieniać wiele tekstów (liczba ograniczona jest jedynie maksymalną długością pojedynczej wiadomości SMS)*
- − *komunikator nie uwzględnia wielkości liter. Zaleca się używanie wyłącznie angielskich znaków ASCII (niektóre sieci nie obsługują znaków diakrytycznych języków innych niż angielski)*
- − *komunikator tworzy raporty SMS z 5 elementami (nazwa instalacji, opis zdarzenia, kod źródła (kod 01 do 14 lub urządzenie 01 do 16), nazwa źródła i godzina). Maksymalna dopuszczalna długość wiadomości SMS ASCII to 160 znaków (tylko 70 znaków w przypadku znaków diakrytycznych). Po przekroczeniu tej długości raport zostaje wysłany w kilku wiadomościach SMS.*

− *Komunikator automatycznie wstawia spacje, ograniczniki i godzinę. Przykłady:*

jeśli domyślny, fabryczny kod serwisowy wynosi 0000, instrukcja SMS: **0000 TXT 33,brelok Bob,34,Brelok Jane** zmienia opis (nazwę) breloka przypisanego do adresów 33 i 34.

**0000 TXT 609,ogrzewanie wł.,610,ogrzewanie wył.** zmienia tekst dwóch instrukcji służących do sterowania włączaniem i wyłączaniem ogrzewania za pośrednictwem wyjścia PGX/Y (wyjście PG należy zaprogramować tak, by posiadało funkcję PHONE (TELEFON)).

#### <span id="page-2-6"></span>**6.8. Nagrywanie wiadomości głosowych**

Nagrywanie wiadomości odbywa się za pośrednictwem telefonu, system znajduje się w trybie serwisowym. Wybrać numer karty SIM systemu. Kiedy system się zgłosi, wpisać kod dostępu, następnie nacisnąć 9 (symulacja

obrębie ciągu tekstu nie można wstawić

#### klawiatury) i wpisać \*0 kod serwisowy lub \*0 kod Master (jeżeli nie są Państwo w trybie serwisowym / użytkownika) i sekwencję 892. Komunikator zgłosi, że są Państwo w trybie nagrywania wiadomości głosowych. W słuchawce usłyszą Państwo regularne dźwięki. Oznacza to, że komunikator czeka na naciśnięcie klawisza:

**0** – odtwórz ponownie na wszystkie wiadomości

- **1** nagraj wiadomość nr 1 (alarm włamania)
- **2** nagraj wiadomość nr 2 (alarm pożarowy)
- **3** nagraj wiadomość nr 3 (alarm sabotażu)
- **4** nagraj wiadomość nr 4 (alarm panika)
- **5** nagraj wiadomość nr 5 (alarm usterka)
- **6** nagraj wiadomość nr 6 (raport alarmu ) identyfikacja instalacji
- **7** nagraj wiadomość nr 7 (inne zdarzenie)

**8** – usuń wszystkie nagrania użytkownika = resetuj do domyślnych nagrań fabrycznych

Po naciśnięciu przycisku 1 do 7 usłyszą Państwo kolejny dźwięk i mogą zacząć mówić. Zakończenie nagrywania sygnalizuje sygnał dźwiękowy i wiadomość zostaje odtworzona. Komunikator wraca wówczas do menu głównego (regularny sygnał dźwiękowy) i można nagrywać dalsze komunikaty. Długość komunikatu nr 6 nie powinna przekraczać 5 s, pozostałe wiadomości powinny trwać 3 s. Nacisnąć #, by przerwać działanie menu nagrywania głosowego i powrócić do trybu serwisowego / użytkownika.

Komunikat nr 7 odtwarzany jest dla każdego zdarzenia ustawionego do komunikatu głosowego, które nie jest alarmem. Domyślny, fabryczny komunikat jest następujący: **Inne zdarzenie**, tj. zwykle używa się go do powiadomienia o wysłaniu wiadomości SMS. Można wykorzystać je także do konkretnego zdarzenia (np. do raportowania sterowania wyjściem PG itp. – zależnie od ustawień 83 M uu x, patrz [6.5\)](#page-2-5)

#### *Uwagi:*

− *Odsłuchiwanie wiadomości można zakończyć, naciskając klawisz \*.*

- − *Aby opuścić tryb nagrywania wiadomości, trzeba po prostu zakończyć połączenie.*
- − *Wiadomości zapisują się w pamięci, której nie kasuje odłączenie zasilania.*
- − *Dla takich zdarzeń jak uzbrajanie / rozbrajanie, zgłaszane są komunikaty głosowe "System uzbrojony", "System rozbrojony" lub "Uzbrojenie częściowe". Tych komunikatów nie można zmienić.*

#### **6.9. Szybka aktywacja / dezaktywacja raportów na telefon**

Raporty zdarzeń na telefon można aktywować / dezaktywować w następujący sposób:<br>901 0 wszystkie

- **901 0** wszystkie raporty SMS i połączenia tel. dezaktywowane<br>**901 1** wszystkie raporty SMS i połączenia tel. aktywowane
- **901 1** wszystkie raporty SMS i połączenia tel. aktywowane
- **901 2** wszystkie raporty aktywowane **oprócz raportów uzbrajania i rozbrajania przez użytkowników 1 do 4** (tj. ich kody i breloki). Nie jest zgłaszane także sterowanie kodem Master. Umożliwia to brak raportowania uzbrajania i rozbrajania wykonywanego przez odbiorców raportu (właścicieli, szefów itp.).

*Domyślne ustawienia fabryczne: 9011 wszystkie raporty aktywowane*

#### **6.10. Przekazywanie przychodzących wiadomości SMS**

Komunikator umożliwia automatyczne przesłanie przychodzących wiadomości SMS, które nie zawierają poprawnych instrukcji dla systemu:

- **801 0 komunikaty nie zostaną przesłane**, ale komunikator zapisuje na karcie SIM 10 ostatnich otrzymanych wiadomości
- **801 1 komunikaty zostaną przesłane** na pierwszy zaprogramowany nr telefonu w pamięciach M1 do M8 (tj. jeśli numery są zaprogramowane jedynie w M5 i M6, komunikaty zostaną przesłane do M5). Nr tel. z którego otrzymano SMS wyświetli się na początku przekazywanego tekstu.

*Domyślne ustawienia fabryczne: komunikaty są przesyłane* 

#### *Uwagi:*

− *Aby chronić użytkowników przed niekontrolowanymi wiadomościami (SMS dot. dotacji itp), przekazywanie ogranicza się do pierwszych 50 wiadomości SMS. Licznik może zostać skasowany automatycznie o północy za pomocą przetworzenia dowolnej instrukcji SMS lub opuszczenia trybu serwisowego / użytkownika.*

#### **6.11. Potwierdzenie instrukcji SMS**

Jeśli komunikator otrzyma poprawną instrukcję SMS, w odpowiedzi wyśle potwierdzającą wiadomość SMS. To potwierdzenie można dezaktywować w następujący sposób:

**904 0** nieaktywne aktywne

# *Domyślne ustawienia fabryczne: aktywne*

# **6.12. Reakcja na połączenia tel. przychodzące**

Tę sekwencję można wykorzystać do konfiguracji reakcji komunikatora na połączenia tel. przychodzące:

**905 0** komunikator ignoruje połączenia tel. przychodzące

**905 1** komunikator odpowie po upływie 15 s połączenia tel.

*Domyślne ustawienia fabryczne: odpowiedź po 15 s*

#### **6.13. Wskazanie spadku siły sygnału GSM**

Ta funkcja umożliwia monitorowanie dostępności sygnału sieci GSM. Przy aktywnej funkcji, w razie braku sygnału GSM na ponad 15 minut, centrala alarmowa zgłosi "Awarię komunikacji zewnętrznej".

**906 0** nieaktywne monitorowanie dostępności sygnału

**906 1** aktywne monitorowanie dostępności sygnału

*Domyślne ustawienia fabryczne: nieaktywne*

#### **6.14. Głośność głośnika telefonu**

Aby ustawić głośność głośnika telefonu, używanego do kontaktu z komunikatorem, wpisać:

**909 x** gdzie x oznacza liczbę od 1 do 9 (maks.)

*Domyślne ustawienia fabryczne: 9 (maks.)*

#### **6.15. Numer, na który należy zadzwonić, by utrzymać ważność karty SIM**

W przypadku korzystania z karty SIM typu prepaid brak wychodzących połączeń telefonicznych przez pewien czas anuluje ważność karty SIM. Dzięki tej funkcji komunikator automatycznie wybiera numer zaprogramowany w tej sekwencji w przypadku braku wychodzących połączeń telefonicznych przez ostatnie 90 dni. Komunikator poczeka na odebranie połączenia tel., a potem, po upływie 10 s automatycznie się rozłączy.

#### **910 xx...x F0**

# gdzie:

**xx...x** to numer telefonu

*Uwagi:*

- − *Aby skasować ten numer, należy wpisać 910 F0.*
- − *Zaleca się wykonanie połączenia tel. na tanie numery służb publicznych (np. pogodynka itp.), ale nie na numery bezpłatne.*

#### *Domyślne ustawienia fabryczne: Skasowane*

#### **6.16. Ograniczenie liczby wysłanych SMS**

Ten parametr ogranicza liczbę wiadomości SMS wysłanych w ciągu doby do 100. Można wysłać 50 wiadomości alarmowych i 50 dotyczących innych zdarzeń. Dzięki temu można zapobiec zbyt wysokim opłatom za telefon.

- **803 0** ograniczenie nieaktywne
- **803 1** ograniczenie aktywne

*Domyślne ustawienia fabryczne: aktywne*

#### *Istnieje także ogranicznik liczby SMS do 500 w ciągu doby – nie można go dezaktywować.*

#### <span id="page-3-0"></span>**6.17. Pytanie o kredyt na karcie SIM typu prepaid**

Komunikator na żądanie może również sprawdzić saldo kredytu na karcie SIM (za pomocą instrukcji SMS "KREDYT"). Tę czynność można zlecić także automatycznie (w zadanym cyklu), a jeżeli urządzenie stwierdzi, że pozostały kredyt jest niższy od zadanej wartości, wysłana zostanie informacyjna wiadomość SMS. Tę funkcję można skonfigurować, wysyłając następującą instrukcję SMS:

#### **kod\_KREDYT\_uu..u\_xx\_yyy\_zz**

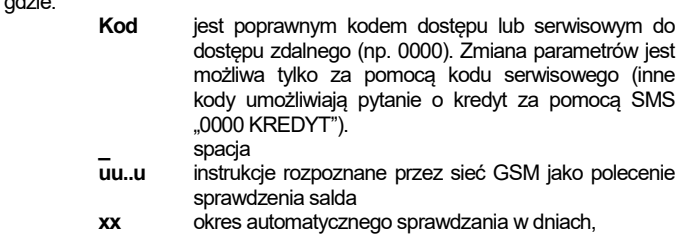

**yyy** minimalne dopuszczalne saldo kredytu

gdzie:

**zz** pozycja tekstu, w której zaczyna się liczba wskazująca saldo w odpowiedzi od operatora GSM.

# *Uwagi:*

- − *Jeśli zgłoszone saldo kredytu jest niższe od podanego limitu (yyy), tekst nr 545 zostanie wysłany na numery telefonu M1 i M8, dla których aktywowano wysyłanie przy zdarzeniu "Niskie saldo kredytu" (zdarzenie nr 28).*
- − *Jeżeli uu..u wykona instrukcję KREDYT (nie xx yyy zz), nie będzie okresowego sprawdzania salda, ale hasło zostanie sprawdzone natychmiast*
- − *Jeśli po instrukcji KREDYT pojawią się dalsze dane, komunikator zapamięta je i automatycznie umieści w wiadomości przy kolejnym wykorzystaniu instrukcji KREDYT (tj. wysyłana jako pierwsza instrukcja Kredyt musi zawierać co najmniej część uu..u), a użytkownik musi wysłać tylko: kod KREDYT*

**Przykład:** wysłanie instrukcji SMS o treści "kod KREDYT

powoduje kontrolę salda kredytu co 7 dni od wysłania wiadomości SMS, a jeśli saldo (zaczynając od pierwszego znaku w wiadomości od operatora GSM) jest niższe niż 50 jednostek walutowych, system wyśle zgłoszenie.

**Ostrzeżenie: wykorzystanie w komunikatorze kart SIM typu prepaid może obniżyć niezawodność urządzenia. Niektórzy operatorzy sieci GSM blokują karty nie tylko w razie braku kredytu, ale także w razie braku ich doładowywania z odpowiednią częstotliwością. Oznacza to, że nawet przy wystarczającym saldzie kredytu na karcie może dojść do zablokowania komunikacji. Dlatego też zalecamy korzystanie z kart SIM z abonamentem!!!**

# **6.18. Programowanie zdalne za pomocą instrukcji SMS**

Komunikator umożliwia zdalne programowanie systemu za pomocą następujących instrukcji SMS:

# **kod\_PRG\_sekw\_sekw, inna instrukcja**

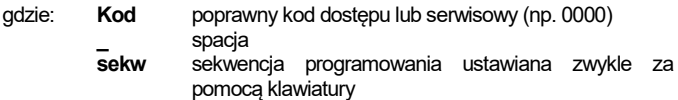

#### *Uwagi:*

- − *W sekwencjach można używać jedynie znaków wprowadzanych z klawiatury systemu (0 do 9 i #).*
- − *Po otrzymaniu poprawnej instrukcji komunikator realizuje sekwencję, symulując naciskanie klawiszy na klawiaturze. Przecinek w wiadomości SMS uznaje się za pauzę w procesie wprowadzania sekwencji.*
- − *Jeśli chcą Państwo zdalnie przeprogramować system, najpierw należy go rozbroić, a następnie przełączyć w tryb programowania.*
- − *Liczba sekwencji w jednej wiadomości SMS jest ograniczona maksymalną długością wiadomości SMS w danej sieci GSM.*

*Przykład:* Po wysłaniu SMS **0000\_PRG\_F06060\_201\_#, UZBRÓJ 4321** czas na wyjście zostanie ustawiony na 10 s, a system zostanie uzbrojony kodem 4321.

# **6.19. Kod rejestracji**

Kod podano na etykiecie panelu komunikatora, ale można go wysłać także w wiadomości SMS na telefon komórkowy (patrz tabela 1, [3.3\)](#page-0-0) polecenie DINFO. Aby zażądać kodu rejestracji, proszę wpisać:

# **911 xx...x F0**

# gdzie:

**xx...x** to numer telefonu, na który należy wysłać kod

- *Uwagi:*
- − *Czas potrzebny na dostarczenie kodu zależy od aktualnej szybkości sieci HSM*
- − *Każdy komunikator posiada unikalny kod rejestracji w następującym formacie: xxxxx-xxxxx-xxxx*

# **6.20. Restartowanie komunikacji GSM**

Po wprowadzeniu sekwencji **893** komunikator zostanie odłączony od sieci GSM a następnie ponownie zarejestrowany w sieci. Ta ponowna rejestracja nie zmienia żadnych ustawień komunikatora. Z tej opcji należy korzystać po awarii sieci GSM, a w niektórych sieciach także po odblokowaniu przez operatora GSM wcześniej zablokowanej karty. Ponowną rejestrację w sieci GSM można aktywować także (jeśli karta SIM nadal przyjmuje wiadomości) za pomocą instrukcji SMS.

# **6.21. Resetowanie komunikatora**

Wpisanie 998080 przywraca komunikator do ustawień fabrycznych. Skasowane zostaną numery telefonu wraz z wszelkimi nieprzesłanymi raportami, ale ustawienia tekstów w komunikatorze nie ulegną zmianie.

# **6.22. Kod PIN karty SIM**

W komunikatorze najlepiej używać karty SIM z wyłączonym zabezpieczeniem PIN. Jeśli chcą Państwo używać karty z zabezpieczeniem PIN, należy wpisać PIN za pomocą poniższej sekwencji (należy go wpisać po włączeniu zasilania centrali alarmowej):

#### **920 PIN F0**

*Przykład:* Jeśli kod PIN karty SIM to 1234, wpisać **920 1234 F0**

### *Uwagi:*

- − *Jeżeli komunikator nie zarejestruje się w sieci GSM w ciągu 1 minuty od wprowadzenia kodu PIN (ten problem sygnalizuje miganie czerwonej diody), oznacza to, że wpisali Państwo błędny kod PIN lub sygnał GSM jest zbyt słaby. W takim przypadku:*
- − *wpisać 920 F0, kiedy centrala alarmowa znajduje się w trybie serwisowym (kasuje PIN wpisany w komunikatorze)*
	- − *odłączyć zasilanie centrali alarmowej (sieciowe i akumulator)*
	- − *wyjąć kartę SIM, umieścić ją w telefonie komórkowym i sprawdzić poprawność kodu PIN. Sprawdzić, czy w miejscu umieszczenia centrali alarmowej sygnał ma wystarczającą siłę*
	- − *jeśli znają Państwo poprawny kod PIN, a siła sygnału GSM jest wystarczająca, proszę ponownie umieścić kartę SIM w komunikatorze, włączyć zasilanie centrali alarmowej, a następnie wpisać poprawny kod PIN (920 PIN F0) i poczekać, aż komunikator zarejestruje się w sieci GSM (czerwona dioda powinna zgasnąć w ciągu jednej minuty)*
	- − *Komunikator zapamięta zadany kod PIN i wykorzysta go automatycznie podczas ponownej rejestracji w sieci GSM*
	- − *W przypadku wymiany karty SIM chronionej kodem PIN w komunikatorze na inną, należy najpierw przełączyć centralę alarmową w tryb serwisowy i wpisać 920 F0, by skasować poprzedni kod PIN. Wówczas można wymienić kartę SIM.*

*Ostrzeżenie:* Kodu PIN nie można zmienić przy zablokowanych ustawieniach SMA

# *Domyślne ustawienia fabryczne: Kod PIN jest skasowany*

# **6.23. Konfiguracja parametru GPRS**

Komunikacja danych GPRS (internet bezprzewodowy w sieci GSM) służy do komunikacji pomiędzy systemem a SMA. Z komunikacji danych GPRS można korzystać dopiero po jej aktywacji na karcie SIM (szczegółowe informacje można uzyskać od operatora GSM). Zależnie od rodzaju wykorzystanej karty SIM parametry GPRS (APN i ewentualnie login oraz hasło, jeśli żąda ich karta SIM) wymagają programowania za pomocą następującej instrukcji SMS wysłanej do komunikatora.

# **kod\_GPRS\_x..x\_y..y\_z..z**

gdzie:

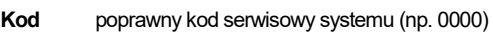

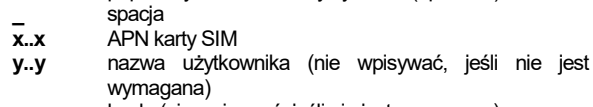

**z..z** hasło (nie wpisywać, jeśli nie jest wymagane)

*Przykłady:*

Dla karty T-mobile Czechia należy wpisać: **kod GPRS internet.tmobile.cz**

*Ostrzeżenie:* Parametrów GPRS nie można zmienić przy zablokowanych ustawieniach SMA

*Domyślne ustawienia fabryczne: APN = internet*

# **7. Komunikacja z SMA**

# **7.1. Numery telefonu SMA**

Zdarzenia mogą być zgłaszane maksymalnie do dwóch SMA (niezależnych, lub SMA2 może pełnić funkcję wsparcia SMA1). Każda SMA może posiadać główne i pomocnicze numery telefonów (lub adresy IP), zaprogramowane za pomocą:

# **Główne: 01 p xx....xF0**

**Pomocnicze: 02 p xx....xF0**

gdzie:

**p** 1=SMA1, 2=SMA2 **xxx...x** numer tel. (maks. 20 cyfr) lub adres IP i port – format wprowadzenia **Przykład**: 01 2 F8 192 168 001 123 08080 F0

**gdzie:** F8 (automatyczna konwersja do #) oznacza adres IP, który musi posiadać 12 cyfr, po których następuje 5 cyfr numeru portu (bez separatorów).

**Aby skasować numer tel. / adres IP**, należy wpisać **01pF0** lub **02pF0**. Po skasowaniu numerów / adresów IP, konkretna SMA nie będzie otrzymywać raportów.

#### *Uwagi:*

− *komunikator najpierw próbuje wysłać dane na numer / adres główny. W razie niepowodzenia próbuje wysłać je na numer / adres pomocniczy.*

*Domyślne ustawienia fabryczne: wszystkie numery tel. / adresy IP skasowane*

### **7.2. ID instalacji (systemu alarmowego) do wykorzystania przez SMA**

Nr ID instalacji, wysyłany do SMA z każdym raportem, można zaprogramować za pomocą:

**03 p zz..z F0**

gdzie:

**p** 1=SMA1, 2=SMA2

**zz..z** numer ID instalacji, maks. 8 znaków (0 do 9 i F1=A do  $FA=F$ 

*Domyślne ustawienia fabryczne: dla wszystkich SMA = 0000*

#### **7.3. Wybór protokołu komunikacji SMA**

Aby wybrać żądany protokół komunikacji, należy wybrać:

**04 p x**

gdzie:

**p**  $1 = SMA1, 2 = SMA2$ 

 $x = 0.2 =$  typ SMA

 $0 =$  Contact ID, 1 = Jablotron GPRS, 2 = Jablotron SMS

#### *Uwagi:*

- − *IP Jablotron jest najszybszym z powyższych protokołów i jedynym, który umożliwia bardzo częste sprawdzanie niezawodności komunikacji z SMA (np. co 5 minut).*
- − *Protokół Contact ID można skierować do SMA za pomocą standardowych łączy telefonicznych (jeśli obsługują protokół Contact ID).*
- − *Jeżeli Państwa SMA nie obsługuje protokołów Jablotron SMS lub Jablotron GPRS, proszę skontaktować się z dystrybutorem firmy Jablotron i uzyskać informacje na temat ulepszenia SMA*

*Domyślne ustawienia fabryczne: SMA1 – Jablotron GPRS, SMA2 – Jablotron SMS*

### <span id="page-5-0"></span>**7.4. Wybór zdarzeń zgłaszanych do SMA**

Ta sekwencja pozwala wybrać zdarzenia, które będą zgłaszane do SMA:

#### **05 p uu x**

gdzie:

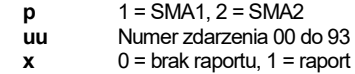

#### *Domyślne ustawienia fabryczne: Patrz poniższa tabela*

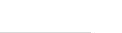

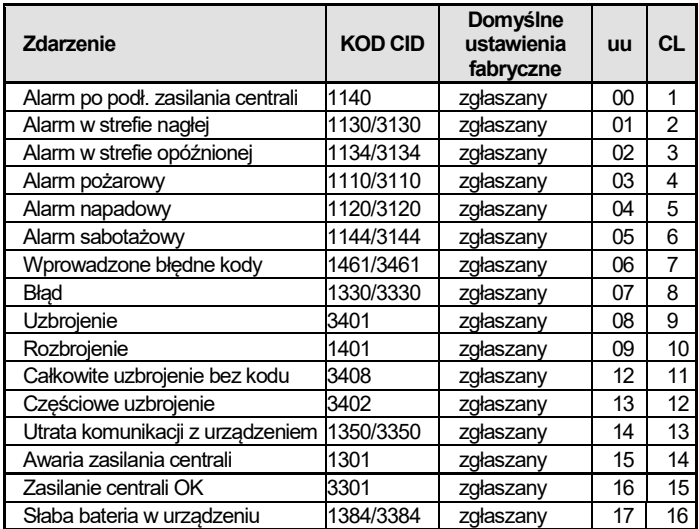

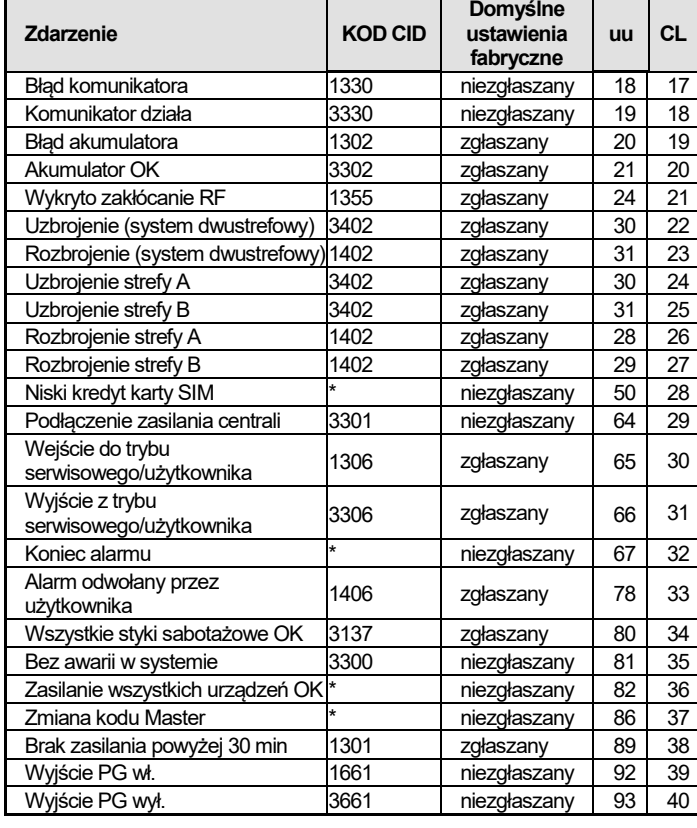

#### tab. 3 tabela zdarzeń SMA

<span id="page-5-2"></span>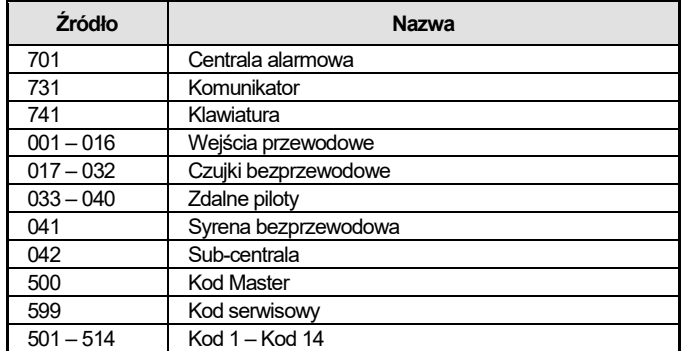

tab. 4 Tabela numerów źródła

Raport do SMA składa się z:

- − *Numeru obiektu, kodu zdarzenia, strefy, numeru źródła.*
- − *Strefa: 01 ustawia się dla wszystkich raportów*
- − *System podzielony do uzbrajania i rozbrajania: 02 = A, 03 = B*
- − *System niepodzielony do Uzbrajania częściowego (Dom z obejściem): 03*
- − *System niepodzielony do Uzbrój zawsze (uzbrajanie standardowe): 02*

# *Uwagi:*

gdzie:

− *Zdarzenia są raportowane do SMA z określeniem sekcji*

# **7.5. Kontrola komunikacji z SMA – okresowo lub stale**

Ta sekwencja służy do określenia, czy w danym czasie zachodzi regularna transmisja zgodnie z **07 p hhmm**, czy też okresowa zgodnie z ustawieniami **07 p hhmm**.

### **06 p x**

**p** 1=SMA1, 2=SMA2

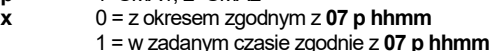

*Domyślne ustawienia fabryczne: Z okresem od ostatniego raportu*

# <span id="page-5-1"></span>**7.6. Okres kontroli komunikacji z SMA**

Ta sekwencja programuje częstotliwości kontroli komunikacji:

**07 p hhmm**

#### gdzie:

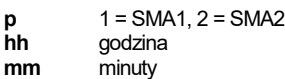

*Uwagi:*

− *Raportów kontroli nie wysyła się w trybie serwisowym.*

− *Protokół Jablotron GPRS umożliwia bardzo częstą kontrolę komunikacji z SMA (nawet co 5 minut).*

− *Przy ustawieniu 00:00, brak kontroli komunikacji.*

*Domyślne ustawienia fabryczne: 23:59 (godzina:minuty)*

# **7.7. Aktywacja raportów do SMA (SMA2 jest pomocnicze wobec SMA1)**

Ta sekwencja umożliwia raportowanie do SMA w celu włączenia/wyłączenia, a także pozwala SMA2 działać pomocniczo wobec SMA1:

**08 p x**

gdzie:

**p**  $1 = SMA1, 2 = SMA2$ <br> **p**  $0 = MA1, 2 = MA2$  $0 =$  wył.,  $1 =$  wł.,  $2 =$  SMA2 pomocniczo wobec SMA1 (2 można wpisać tylko w razie obecności SMA2)

*Uwaga:* jeśli SMA2 działa pomocniczo wobec SMA1, będzie otrzymywał raporty tylko wówczas, gdy nie uda się ich dostarczyć do SMA1. Każde zdarzenie jest najpierw zgłaszane do SMA1 (na numer / adres URL główny i pomocniczy), a w razie niepowodzenia transmisji, do SMA2. Do SMA2 wraz z pierwszym raportem zostanie wysłany raport zawierający komunikat "Awaria komunikacji z SMA1"

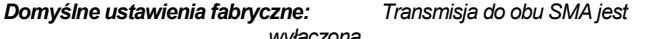

# *wyłączona*

### **7.8. Zapisywanie raportowania do SMA w pamięci centrali alarmowej**

Ta sekwencja umożliwia zapisywanie każdego raportu pomyślnie dostarczonego do SMA w pamięci wewnętrznej centrali alarmowej:

**001 0** nieaktywne

aktywne

*Uwaga:* zaleca się, by nie nagrywać raportów wysłanych do SMA za pomocą wiarygodnych protokołów (IP CID i SMS CID), ale aktywować wskazanie błędu komunikacji z SMA (patrz [7.9](#page-6-0)). To zapewnia znaczną oszczędność pamięci centrali alarmowej. System początkowo zakłada, że każdy raport zostaje pomyślnie dostarczony do SMA, ale jeśli nie zostanie on dostarczony w ciągu 110 sekund transmisji, pojawi się wskazanie błędu komunikacji i dojdzie do jego zapisania.

*Domyślne ustawienia fabryczne: nieaktywne*

# <span id="page-6-0"></span>**7.9. Wskaż awarię komunikacji SMA**

Umożliwia wskazanie i rejestrację błędu komunikacji w razie braku doręczenia raportu do SMA w ciągu 110 sekund transmisji:

**002 0** brak wskazania błędu komunikacji

**002 1** wskazanie błędu komunikacji

# *Uwagi:*

- − *Komunikator w dalszym ciągu próbuje wysłać informację do SMA nawet po wskazaniu błędu komunikacji (po doręczeniu danych sygnalizacja awarii komunikacji ustaje)*
- − *limit czasu doręczenia raportów kontroli komunikacji (potwierdzenie z SMA) wynosi 300 minut. Każdy inny raport wysłany do SMA wymaga potwierdzenia w ciągu 110 sekund (w przeciwnym razie pojawi się sygnalizacja błędu komunikacji).*

*Domyślne ustawienia fabryczne: brak wskazania błędu komunikacji*

# **7.10. Blokowanie ustawień SMA**

Wszystkie ustawienia wpływające na raportowanie do SMA można zablokować kodem cyfrowym. W tym celu należy wpisać:

#### **091 xx..xF0**

gdzie: **xx..x** to Państwa kod (4 do 8 cyfr)

*Uwagi:* 

- − *Opuszczenie trybu serwisowego po wprowadzeniu kodu blokującego zablokuje wszystkie ustawienia wpływające na komunikację z SMA (patrz wykaz sekwencji w punkci[e 12](#page-10-1)).*
- JA-62GSM Komunikator GSM 7/12 MLD53602 − *Zablokowane programowanie SMA można czasowo aktywować w trybie serwisowym, wprowadzając 092 xx..x F0, gdzie xx..x jest kodem*

*blokującym. Blokada aktywuje się ponownie po opuszczeniu trybu serwisowego.*

− *Ustawienia SMA można trwale odblokować, wprowadzając 091 F0 (kod można skasować tylko przy odblokowanej konfiguracji SMA)* 

*Domyślne ustawienia fabryczne: Ustawienia SMA odblokowane* 

#### **7.11. Powtórna komunikacja z SMA**

Komunikator próbuje wysłać raport na główny numer telefonu. W razie niepowodzenia próbuje wysłać na numer pomocniczy, a jeśli i to się nie uda, komunikator powtarza próbę z opóźnieniem ustawianym poniższa sekwencją:

# **0001 p mmss**

gdzie:

 $p$   $1 = SMA1, 2 = SMA2$ <br>**mmss**  $czas w minutach sek$ **mmss** czas w minutach, sekundach

# *Uwagi*:

- − *Oprogramowanie Comlink pozwala ustawić czas z odstępem co 5 minut*
- − *Jeśli wprowadzone opóźnienie wynosi np. 31 minut, komunikator zaokrągli tę wartość do 30 minut.*
- − *Konieczne jest powtórne wprowadzenie, ale zostanie zawsze zaokrąglone do 00, niezależnie od wprowadzonych wartości*

*Domyślne ustawienia fabryczne: bez opóźnienia (0000)*

### **7.12. Liczba powtórnych prób**

Określa, ile razy z rzędu komunikator podejmuje próbę przesłania informacji do SMA po nieudanej próbie. Można ustawić najwyżej 9 prób. Do ich konfiguracji służy poniższa sekwencja:

### **0002 p n**

gdzie: **p** 1=SMA1, 2=SMA2<br> **N** 1 do 9 prób **N** 1 do 9 prób

*Uwaga***:** Oprogramowanie Comlink pozwala także wprowadzić wartości 0 do 15; za pomocą klawiatury można wpisać jedynie cyfry z przedziału 0–9.

*Domyślne ustawienia fabryczne: 2 próby*

# **8. Dalsze wskazówki dotyczące komunikatora**

# **8.1. W jaki sposób komunikator wysyła raporty**

- 1. W razie konieczności zgłoszenia zdarzenia (np. alarmu), komunikator wysyła dane do SMA1 (komunikator próbuje dostarczyć raport na główny numer telefonu / adres IP / URL. Jeżeli się to nie uda, próbuje dostarczyć raport na pomocniczy numer telefonu / adres IP / URL, a jeśli i to zawiedzie, powtarza czynność).
- 2. Następnie w ten sam sposób wysyła dane do SMA2, jeśli zaprogramowano je jako niezależne SMA. Jeśli SMA2 zaprogramowano jako pomocnicze względem SMA1, do wysłania danych dojdzie jedynie w przypadku niepowodzenia przesyłu danych do SMA1.
- 3. Następnie jednostka wysyła raporty SMS (1. nr tel., 2. nr tel.)
- 4. Później jednostka przekazuje komunikat głosowy na każdy numer telefonu z tym ustawieniem. Na każdy zaprogramowany numer wykonywane jest tylko jedno połączenie, niezależnie od tego, czy odebrano je, czy też nie. Naciśnięcie klawisza # anuluje połączenia tel. na inne numery, a system wchodzi w tryb symulacji klawiatury, w którym możliwe jest pełne sterowanie systemem.

Jeśli wszystkie wcześniejsze próby wysłania danych do SMA zakończyły się niepowodzeniem, kolejne próby zostaną podjęte po zadanym okresie powtórzenia (patrz [7.6\)](#page-5-1).

**Jeśli użytkownik odwoła alarm podczas zgłaszania, skasowane zostaną wszelkie niewysłane wiadomości SMS i niezrealizowane połączenia tel. z raportami, ale SMA w dalszym ciągu otrzyma pełen zestaw raportów o zdarzeniach w systemie.**

# **8.2. Dioda komunikatora**

**Czerwona dioda** na tablicy komunikatora wskazuje:

- − *Świeci przez chwilę w trakcie rejestracji w sieci GSM*
- − *podczas wysyłania wiadomości SMS dioda świeci przez 1 sekundę* − *dioda miga gwałtownie podczas wykrywania połączenia tel.*
- *przychodzącego*
- − *świeci światłem ciągłym podczas dostępu zdalnego z telefonu*
- − *Świecąca dioda może wskazywać, że komunikator nie zarejestrował się w sieci GSM*

**Zielona dioda** na tablicy komunikatora wskazuje:

− *Miga przez 2 sekundy, kiedy komunikator jest połączony z centralą alarmową*

#### **8.3. Uwagi dotyczące wchodzenia w tryb serwisowy**

- W przypadku przełączenia systemu na tryb serwisowy:
- 1. Komunikator kończy aktualną transmisję do SMA.
- 2. Przerywa aktualne raportowanie za pomocą połączenia tel. telefonicznego.
- 3. Niedokończone raporty przesyłane za pomocą SMS i połączenia tel. zostają skasowane (nie zostaną przesłane po opuszczeniu trybu serwisowego).
- 4. Niewysłane raporty do SMA zostaną skasowane wyłącznie w przypadku zmiany numerów telefonu / adresów IP / URL lub formatu komunikacji SMA w SMA, lub ID instalacji.
- 5. Raporty przywrócenia po awarii wysyłane są do SMA nawet w trybie serwisowym.
- 6. Zmiany ustawień komunikatora wchodzą w życie dopiero po opuszczeniu trybu serwisowego.

# **9. Specyfikacja techniczna**

Zasilanie 12 V DC (z centrali alarmowej) Zużycie prądu w trakcie czuwania (wartość średnia) (zależnie od siły sygnału GSM) Pasmo GSM 850/900/1800/1900 MHz Pod względem konfiguracji systemu CIE Profi spełnia wymogi EN 50131-1, EN 50136-2-1 jak niżej: ATS 4, ATS 5 w przypadku wykorzystania protokołu CID i okres powtórzeń został ustawiony na zero (sekwencja 06p0) Środowisko pracy – wewnętrzne ogólne (-10°C do 40°C) Klasa II<br>Rezpieczeństwo Klasa 2 Bezpieczeństwo Klasa 2<br>Bezpieczeństwo Klasa 2<br>Bezpieczeństwo Klasa 2 Bezpieczeństwo EN 60950-1 Kompatybilność elektromagnetyczna ETSI EN 301489-7, EN 55022, EN 50130-4 Transmisje radiowe ETSI EN 301419-1 i EN 301511<br>Protokół CLIP (ID dzwoniącego + SMS) ETSI EN 300 089 Protokół CLIP (ID dzwoniącego + SMS) ETSI EN 300 089<br>Można obsługiwać zgodnie z ETSI EN Przepisy GSM Można obsługiwać zgodnie z

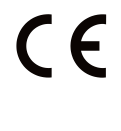

JABLOTRON ALARMS a.s. niniejszym oświadcza, że produkt JA-62GSM spełnia istotne wymogi i inne ważne postanowienia Oryginał oceny zgodności znajduje się na stronie [www.jablotron.com,](http://www.jablotron.com/) w sekcji Wsparcia technicznego.

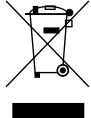

**Uwaga***:* **Choć niniejszy wyrób nie zawiera materiałów szkodliwych, zużyty produkt najlepiej oddać do dystrybutora lub bezpośrednio do producenta.** 

# **10. Wykaz zdarzeń, które można zgłosić na Państwa telefon i ich domyślne ustawienia fabryczne**

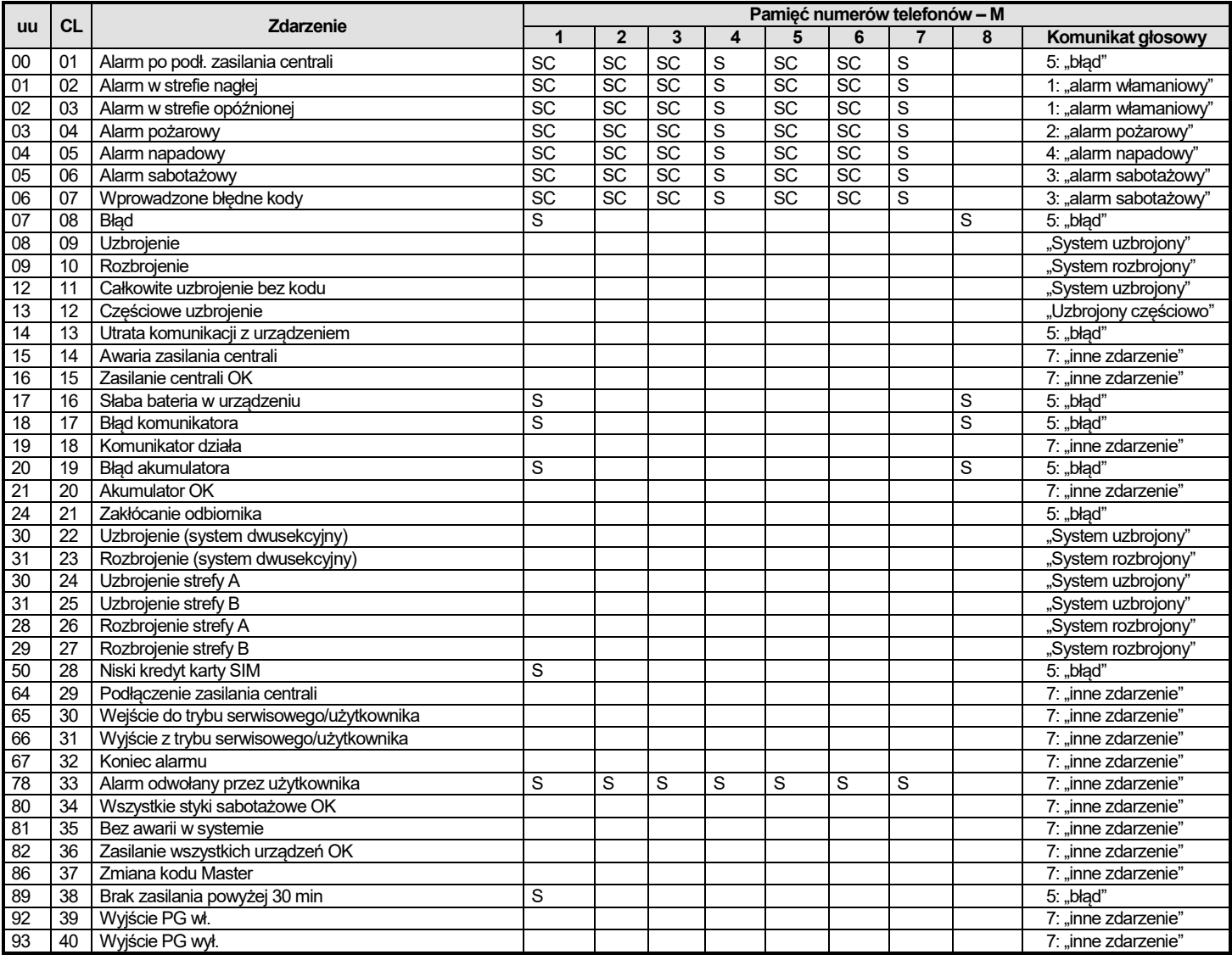

tab. 5Wykaz zdarzeń, które można zgłosić na Państwa telefon i ich domyślne ustawienia fabryczne

### <span id="page-8-0"></span>*Uwagi:*

− *Domyślne, fabryczne przypisanie raportów: S = SMS, C = połączenie, SC = SMS, a po nim połączenie*

− *"Awaria komunikacji zewnętrznej" oznacza zanik sieci GSM na ponad 15 minut (pod warunkiem że sygnalizacja zaniku sieci GSM jest aktywna)*

− *W systemie dzielonym na strefy należy zsynchronizować aktualne ustawienia centrali alarmowej, otwierając tryb przypisywania na 1 s i zamykając go przed opuszczeniem trybu serwisowego*

# **11.Podsumowanie wszystkich tekstów komunikatora na potrzeby wiadomości i instrukcji SMS**

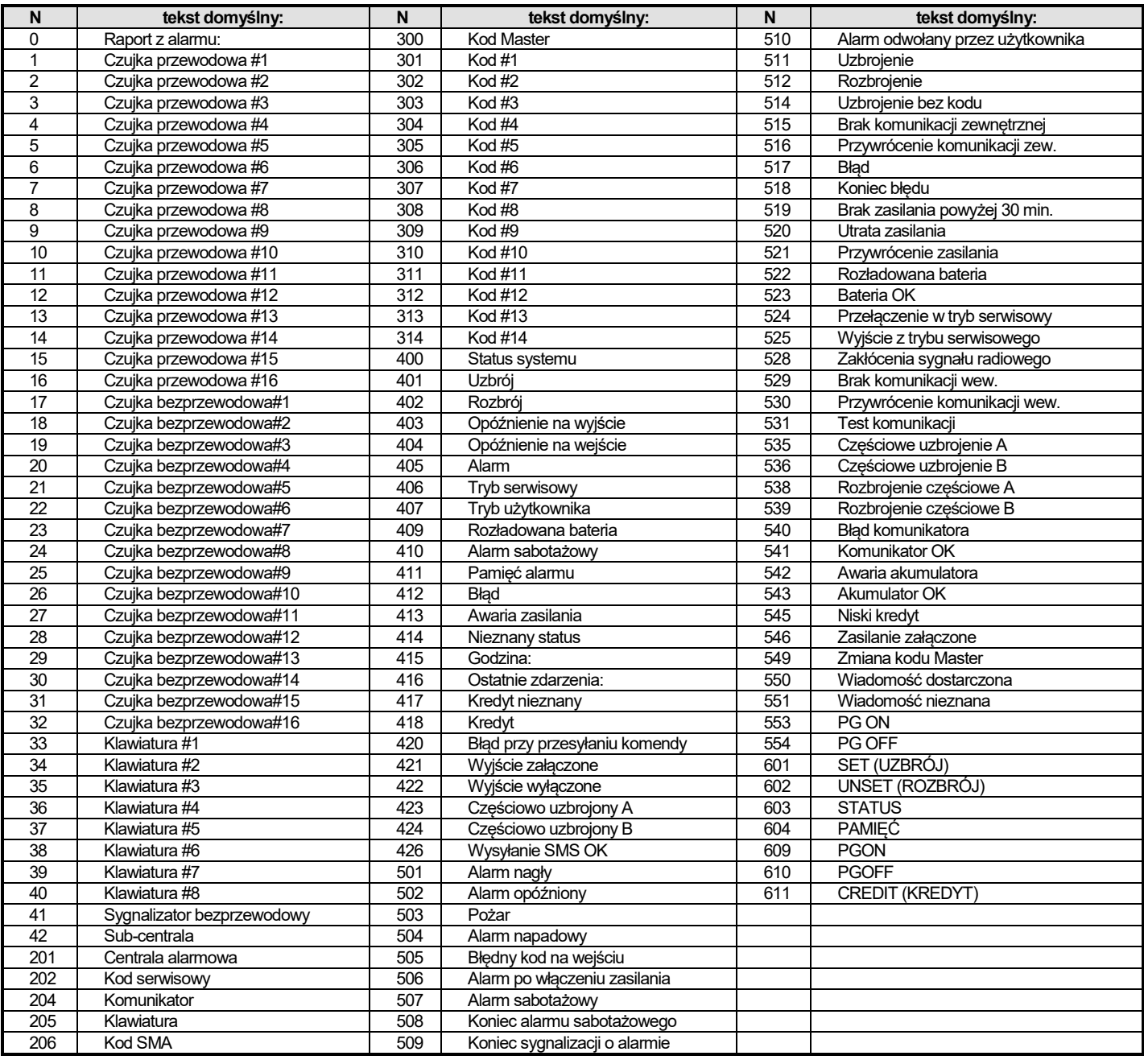

tab. 6 tabela domyślnych, fabrycznych tekstów raportów i instrukcji SMS

## <span id="page-9-0"></span>*Uwagi:*

− *Komunikator zawsze automatycznie umieszcza liczby od 01 do 42 przed nazwami urządzeń*

− *Teksty 0 do 554 służą do tworzenia raportów zdarzeń SMS*

− *Teksty 601 do 611 to instrukcje SMS (do zdalnego sterowania systemem za pośrednictwem SMS)*

− *Teksty można konfigurować za pośrednictwem oprogramowania ComLink* 

− *W razie potrzeby inne teksty, zawierające znaki diakrytyczne, można załadować z pliku i zapisać w komunikatorze*

# <span id="page-10-1"></span>**12.Przegląd sekwencji do programowania komunikatora**

Sekwencje zaczynające się od "8" są dostępne także w trybie Użytkownika w przypadku aktywnej zmiany numerów telefonów w trybie Użytkownika (sekwencja centrali alarmowej Profi 251)

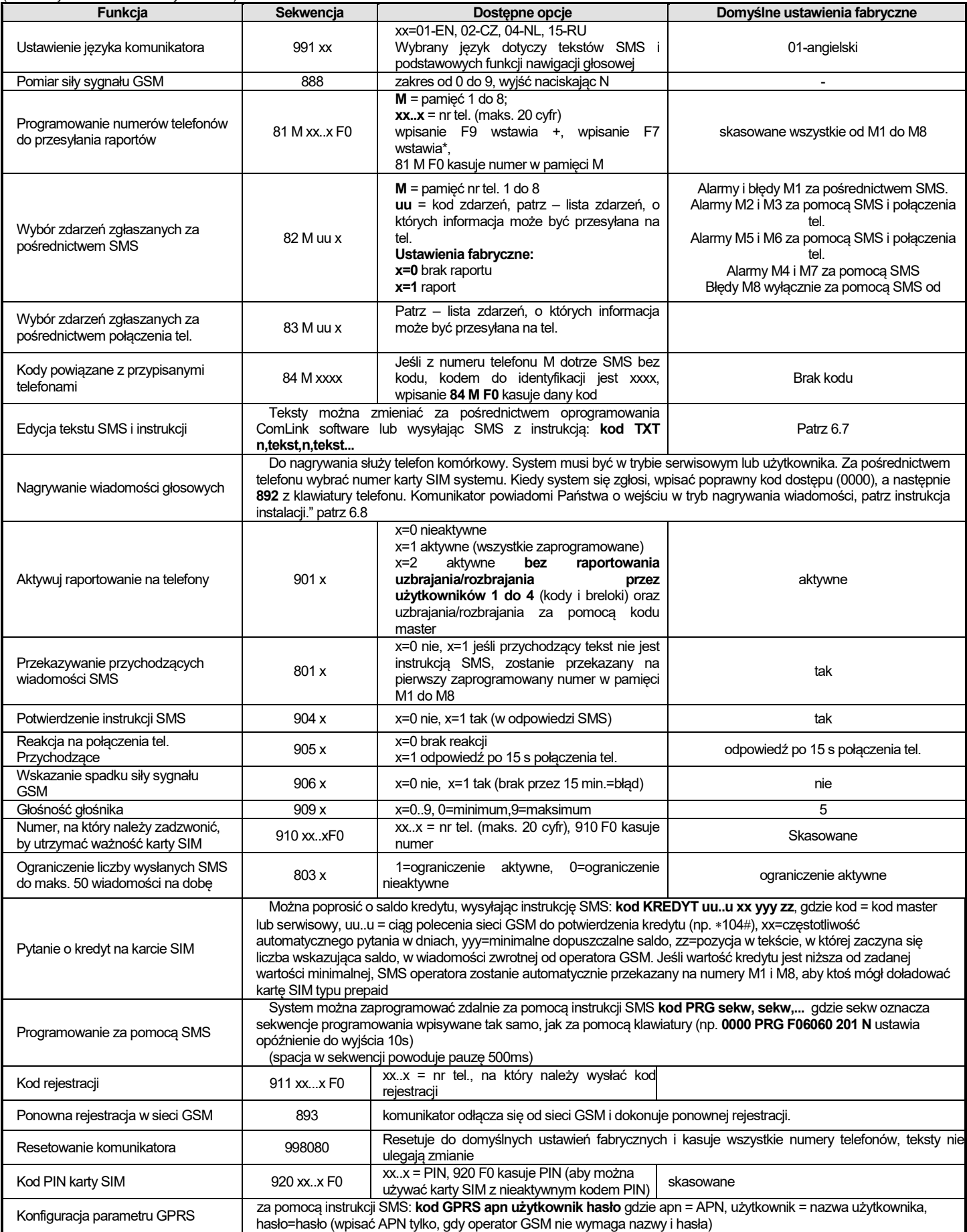

<span id="page-10-0"></span>Tab. 7 Sekwencje do programowania komunikatora

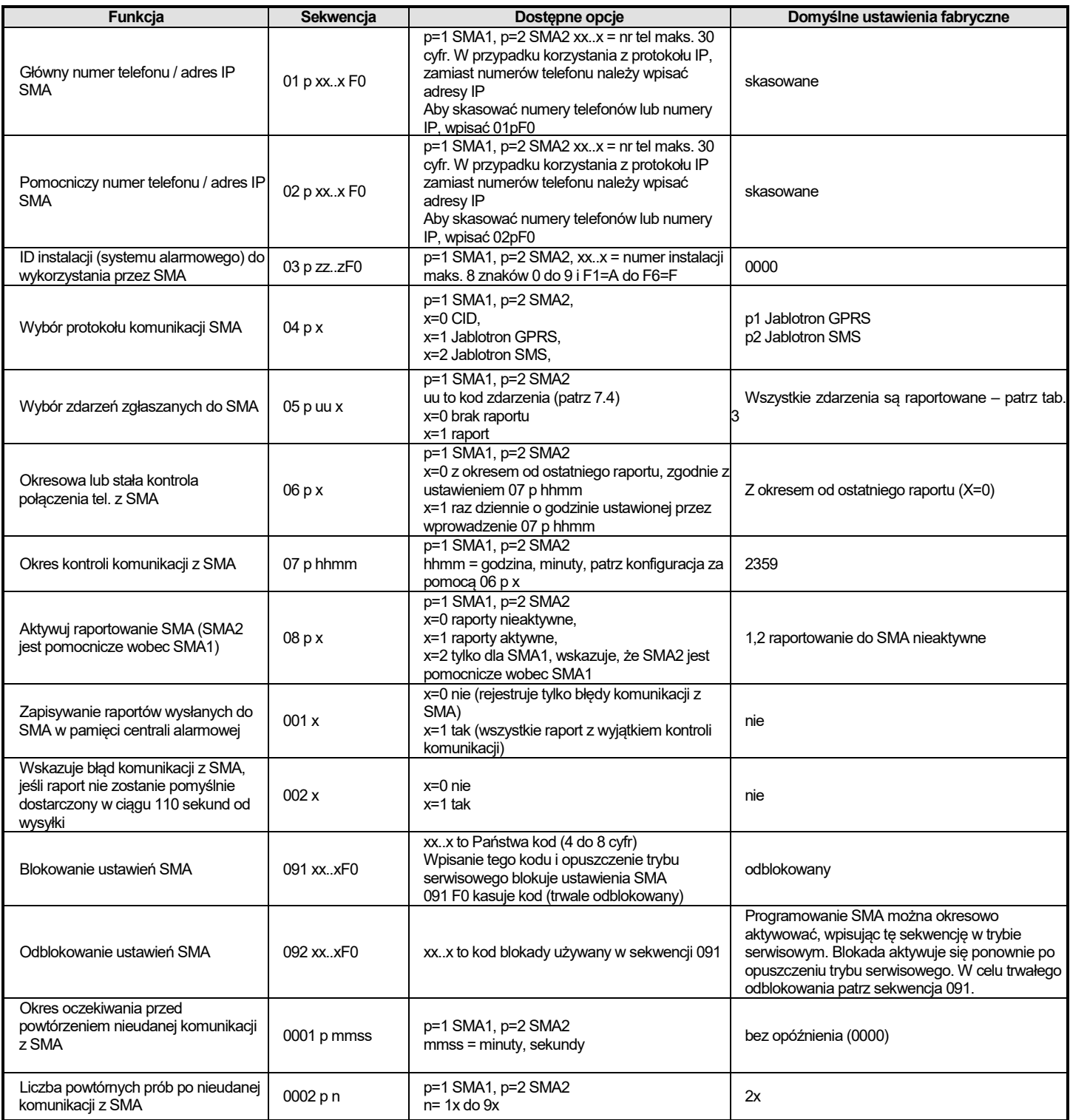